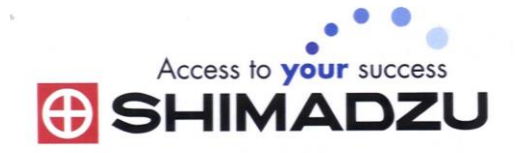

# 日本島津電子天平

# 操作使用說明

# UPX UPY series

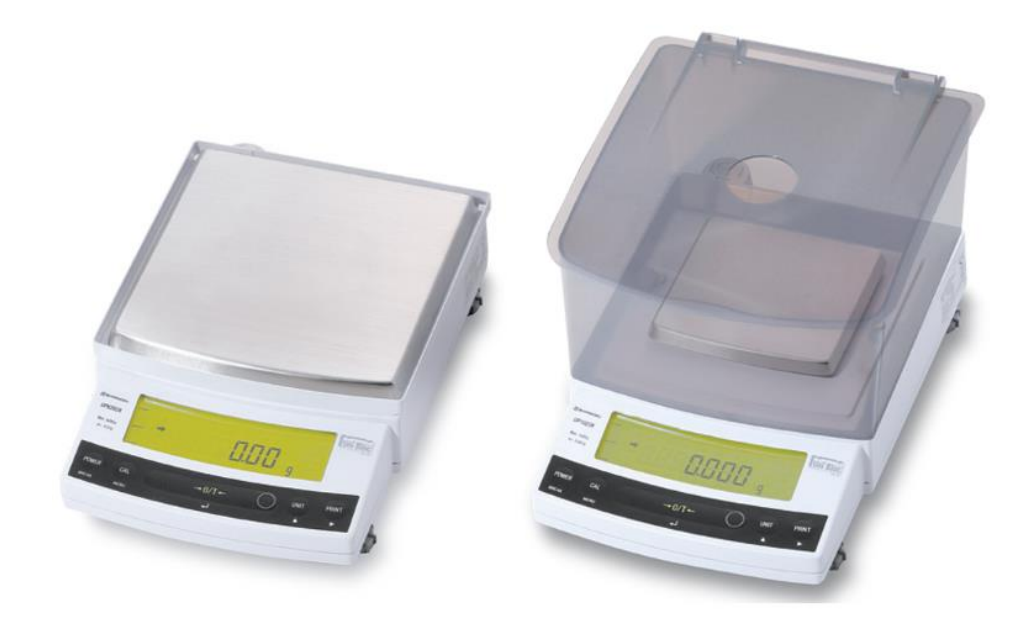

SHIMADZU ELECTRONIC BALANCE INSTRUCTION MANUAL

1

目錄

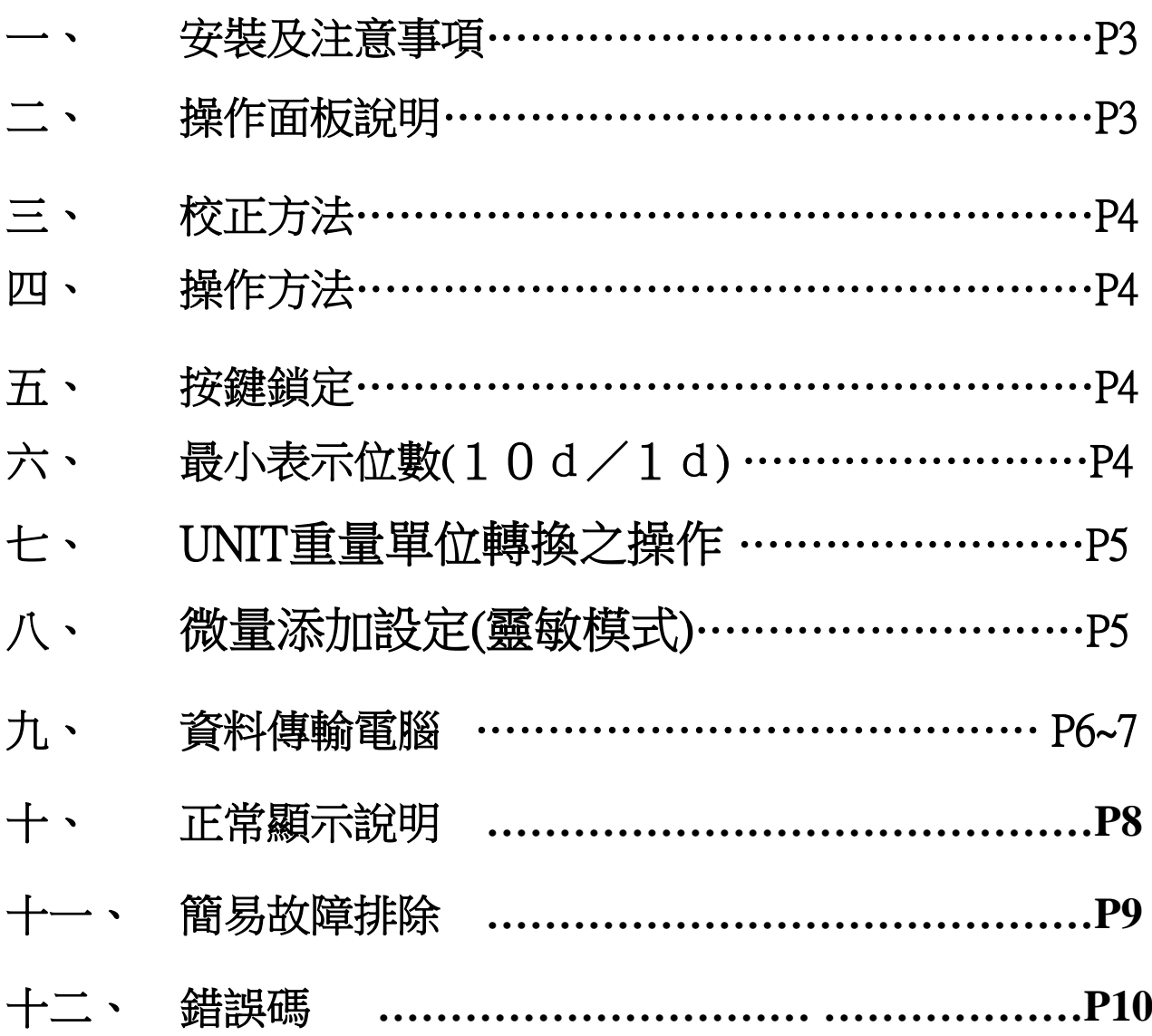

## 一、 安裝及注意事項

- 1. 為得到較精密的讀值,請將天平安裝在以下建議安裝位置:
	- (1) 堅固、低震動的水平台面。
	- (2) 没有陽光直接照射的地方
	- (3) 環境温度變化越小越好。
	- (4) 氣流影響越小越好。
- 2. UPX 系列請先將天平運輸用底部螺絲解開.
- 3. 利用天平的調整腳,調整水平,使位於面板右邊的水平 氣泡落在正中央。
- 4. 安裝電子天平秤盤、秤托(黑豆)、防風環。

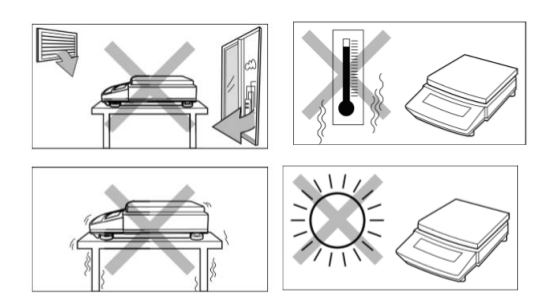

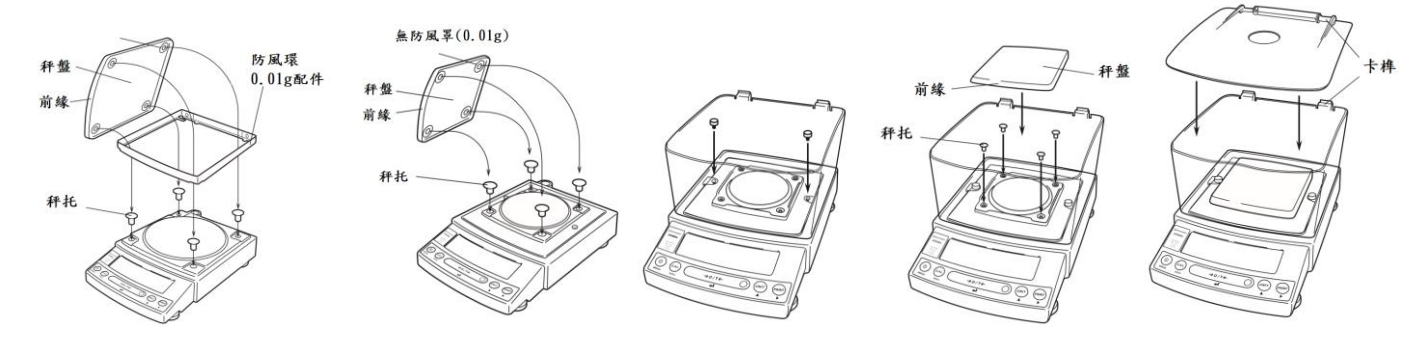

- 5. 把電源供應器安裝好,天平接上電源即安裝完成。
- 6. 天平通電後,顯示螢幕會自我測試出現"CHE5"→"CHE4"→…→"CHE1"→"oFF"→ "8888888"(全螢幕顯示)→"0.0g 或 0.00g 或 0.000g"。
- 7. 由於各地地心引力的不同,天平安裝、暖機後(一般約 30 分鐘),均需在現場施以校正。
- 8. UPX 為內藏砝碼自動校正, 待暖機後按鍵校正即可。

#### 二、 操作面板說明:

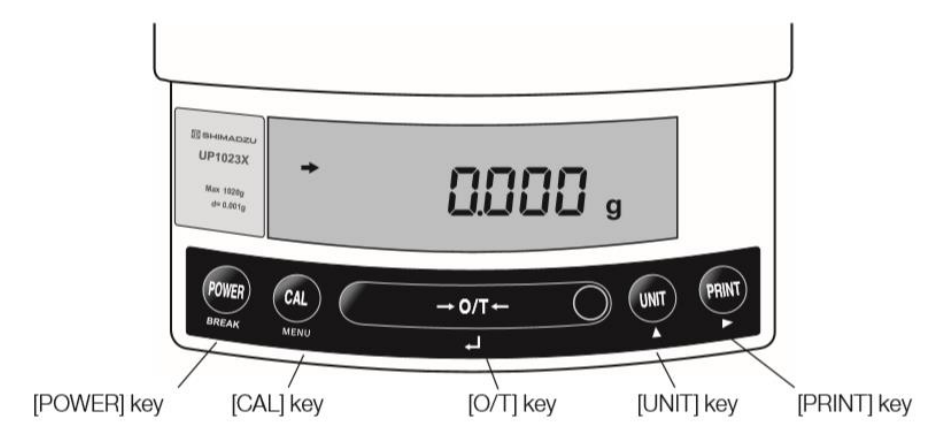

- (1) **[POWER]**:電源開關(ON/OFF)。
- (2) **[CAL]**:校正及功能選擇時使用。
- (3) **[O/T]**:扣除毛重及歸零用。
- (4) **[UNIT]**:重量單位選擇用。(選擇 g-公克或 PCS-計數用或%-百分比等)
- (5) **[PRINT]**:接列表機或電腦時方有用。

 $\Delta$ 

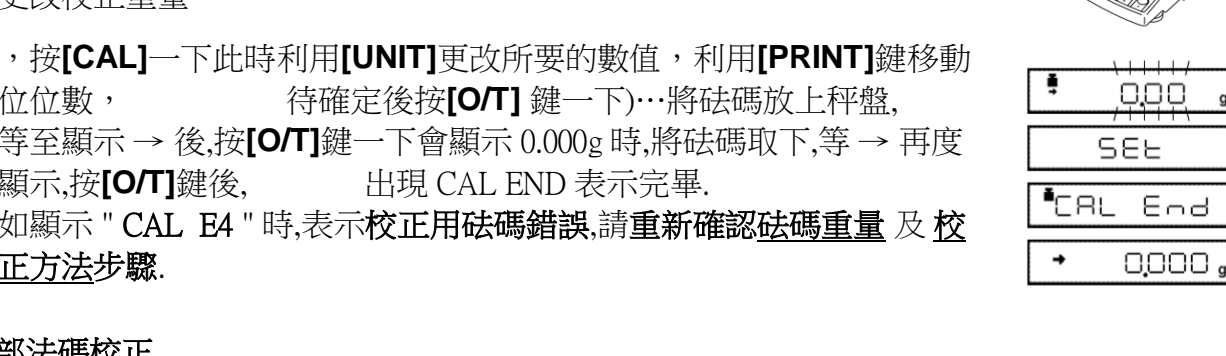

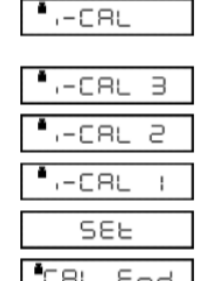

0000

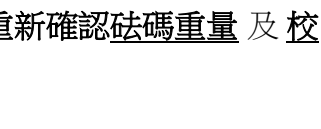

#### (4) 等至顯示 → 後,按**[O/T]**鍵一下會顯示 0.000g 時,將砝碼取下,等 → 再度 **顯示,按<b>[O/T]**鍵後, 出現 CAL END 表示完畢.

(1) 按**[O/T]** 鍵歸零。

更改校正重量

(5) 如顯示 " CAL E4 " 時,表示校正用砝碼錯誤,請重新確認砝碼重量 及 校 正方法步驟.

位位數, 待確定後按**[O/T]** 鍵一下)…將砝碼放上秤盤,

(3) 按**[O/T]**一下,閃爍顯示校正重量,200g 或 400g 或 2000g 或 3000g 等(如需

#### UPX:內部法碼校正

- (1) 按**[O/T]** 鍵歸零。
- (2) 按**[CAL]**鍵一下後出現"iCAL"
- (3) 按**[O/T]** 鍵一下 "CAL 3" "CAL 2" "CAL 1" "CAL 0" "CAL End"即校正完成, 電子天平會自動回到"0.000g"即可使 用。
- (4) 若顯示幕出現"CAL E4"則為錯誤訊息,將重新執行上述校正步 驟,並確認校正砝碼是 否為步驟(4)所閃爍之數值,或砝 碼誤差值超過4%以上

天平安裝完成後或移動過,皆需校正,最好每隔一段時間(如半年)校正一次. 如顯示 "CAL E4" 時表示校正用砝碼錯誤, 請重新確認 砝碼重量 及 校正方法 步驟.

## 四、 操作方法:

- (1) 接上電源線,按 **[POWER]**鍵後,自動檢視顯示幕後,即歸零。
- (2) 將待秤物放置在秤盤上,顯示幕上顯示重量值並出現→表示秤重穩定,OK!
- (3) 欲將容器扣除毛重,按**[O/T]**鍵,即歸零,可開始秤重(淨重)。

## 五、 按鍵鎖定

#### 【當設定完畢後,為避免他人使用時按錯鍵,而做的鎖定動作,無法更改設定】

- (1) 重新插上電源線輸入,此時螢幕顯示 OFF
- (2) 按**[CAL]**鍵三秒會出現"LOCKEd "(鎖定),螢幕顯示 【MENU】OFF 即完成鎖定
- (3) 需要解除時於【MENU】OFF 按**[CAL]**鍵三秒,就會顯 示"RELEASE"(解除), 螢幕顯示原來"OFF"。

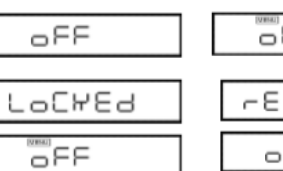

(2) 按**[CAL]**一下,(E-CAL 顯示)

#### 先將天平熱機至少 30 分鐘,再執行下列校正步驟。確定雷子天平秤盤~淨空。

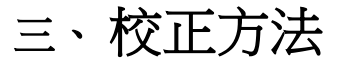

UPY:外部法碼校正

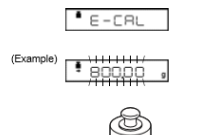

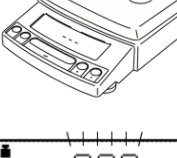

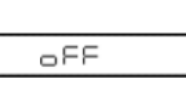

# 六、最小表示位數(10d/1d)

按**[UNIT]**鍵 3 秒,螢幕顯示— 1 0 d—顯示就會減少最後一位數,按 [UNIT]鍵3秒, 螢幕顯示─1d─顯示就會回復原來。

## 七、 UNIT 重量單位轉換之操作:

- (1) 按**[CAL]** 鍵七下至 ,U 字閃爍顯示後按 **[O/T]** 鍵一 下
- (2) 利用 **[CAL]**鍵選擇需要的單位(內含 21 種單位 g.kg.ct…).
- (3) 選定需要單位後按**[O/T]** 鍵設定, 最多可全選 21 種單位設定
- (4) 選定之單位後,螢幕前方一定出現"→"符號,反之則此單位無設定(無用)
- (5) 利用 **[POWER]** 鍵跳回上一層繼續其它設定, 或按二下跳回 0.00 即可使用
- (6) 利用上部 1) ~ 4) 步驟, 按至不要設定之單位後, 再按**[O/T]** 鍵, 即可取消單位. (螢幕前方一定出現"→"符號表示有設定可用,反之則此單位無設定(無用))

## 八、 微量添加設定(靈敏模式)

#### ※微量添加設定方法一 ([CAL]鍵五下 → [O/T]鍵一下 → [CAL]鍵二下 → [O/T]鍵一下完成設定)

詳細說明如下:

# **SEI FAUS**

- 1. 按**[CAL]**鍵五下,畫面出現 E 閃爍,按[O/T]鍵 1 下
- 2. 按**[CAL]**鍵一下到 A 閃爍, 按[O/T]鍵 1 下
- 3. 按**[CAL]**鍵依序為 EA-Auto 、EA-poUr、EA-Stnd 、EA-uibr、EA-wind
- 4. 選擇 EA-poUr 按**[O/T]**鍵 1 下,按**[POWER]** 鍵三下跳出
- 5. 此時右邊會有出現 如要改變可按**[O/T]**鍵右邊的鍵更改

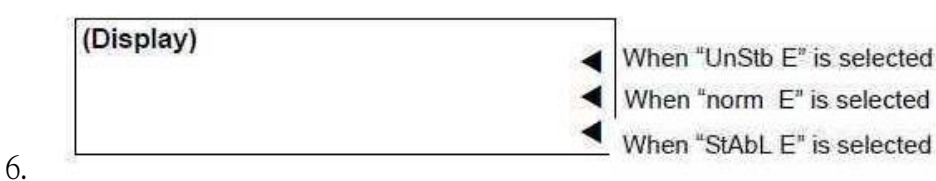

- 7. 建議使用最下面的▶,即設定完成
- 8. 如要取消重複 1, 2, 3 步驟,選擇 EA-Stnd 按**[O/T]**鍵 1 下,按**[POWER]** 鍵三下跳出即可回 到標準模式

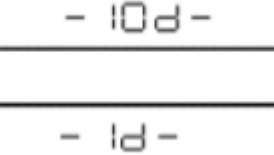

Ct

## 九、 Windows Direct Function 資料傳輸電腦

#### ■ 天平部份 設定

- (1) 按**[CAL]** 鍵 2 下顯示 "SEtwin"
- (2) 按**[O/T]** 鍵一下後出現" →"穩定符號
- (3) 按**[POWER]** 鍵 1 下跳回即 完成設定

#### ■ 電腦 XP 設定 (配件需選購)

點選 "協助工具選項" まんない さいしん ウィン ウィン いちょう ちょうかい ちょうかい ちょうかい ちょうかん はんしょう

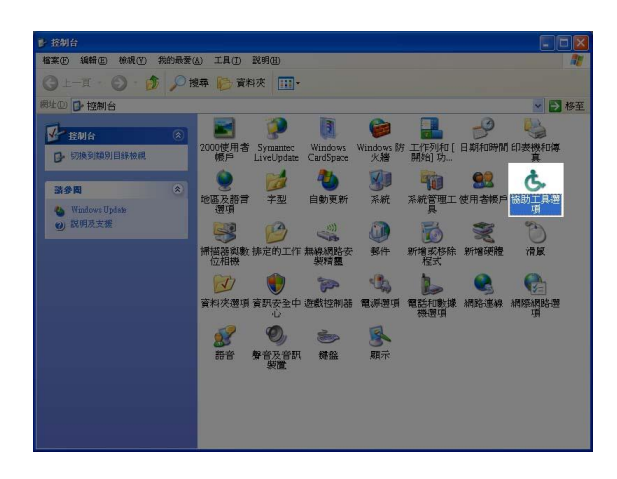

(3) 連接埠選擇 "COM1", <br>
(4) 先點選 "套用(A)" 傳輸速率選 "300",按確定。 インスティング 有點選 "確定"即完成設定。

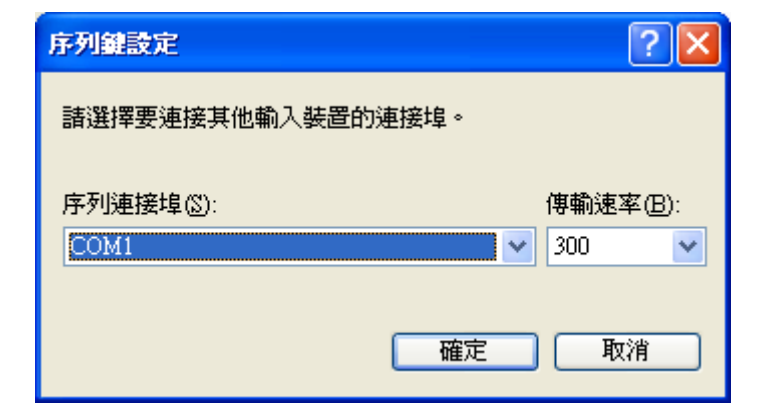

(1)按 "開始"並進入 "控制台" (2) 點選 "一般",下圖中紅色圈圈方並

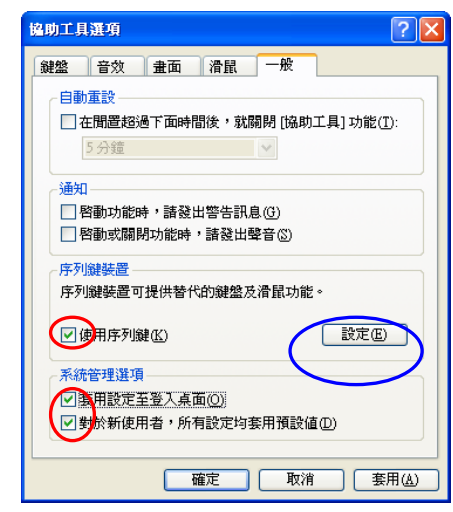

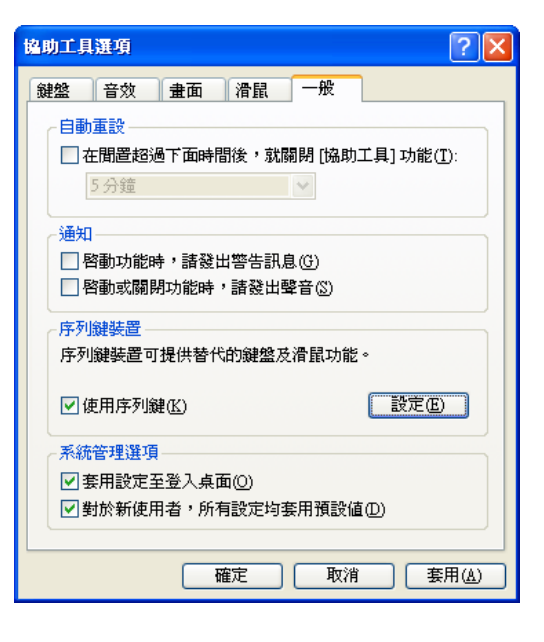

#### ■ 電腦 WIN7 設定 (配件需選購):

- 1. 在 AACKeys.exe 上按滑鼠右鍵,以系統管 理員身分執行
- 2. 打開 AACKeys,有時無反應時可能開啟縮 在右下角
- 3. 設定 Port:COM1(因電腦而異)、Baud: 300
- 4. 按 ok,即完成連線

如果您使用的是 USB 介面,請

## 先確認您插入的 COM 編號

- (1) 將 USB 連接線接上電腦及天平,確認電 腦以及天平皆在開啟狀態
- (2) 進入"控制台"點選"系統"2 下
- (3) 選擇"硬體",點選"裝置管理員"
- (4) 確認連接埠裡的 COM 編號 (圖中範例顯示您插入的 USB 孔為 COM3)
- (5) 連接埠選擇 "COM3"(請按照您看到的編號設定) 傳輸速率選 "300",按確定。

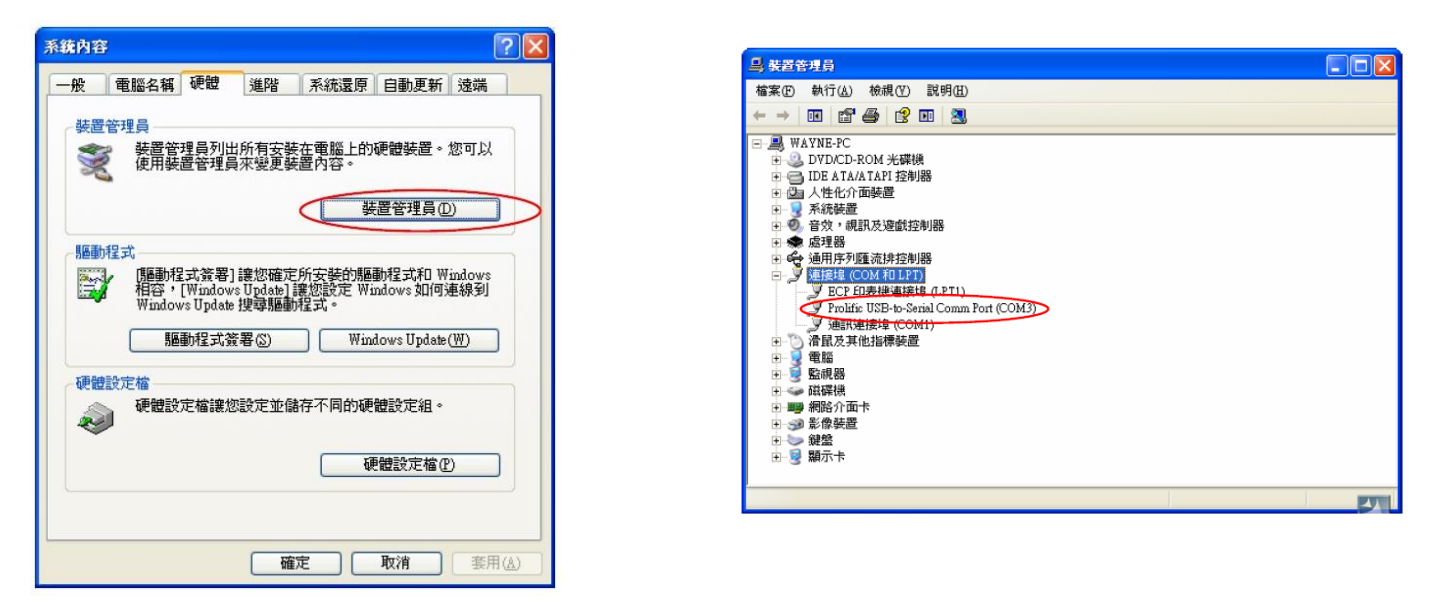

ò, t t t E

注意:

★注意︰可選擇 傳輸連接埠"COM1" "COM2" "COM3" "COM4"…等連接 傳輸速率"300" "600" "1200"~ "38400"BPS 傳輸,更改時天平也需要 更改為一樣的傳輸速率 (請參考英文或中文使用手冊中樹狀設定圖表)

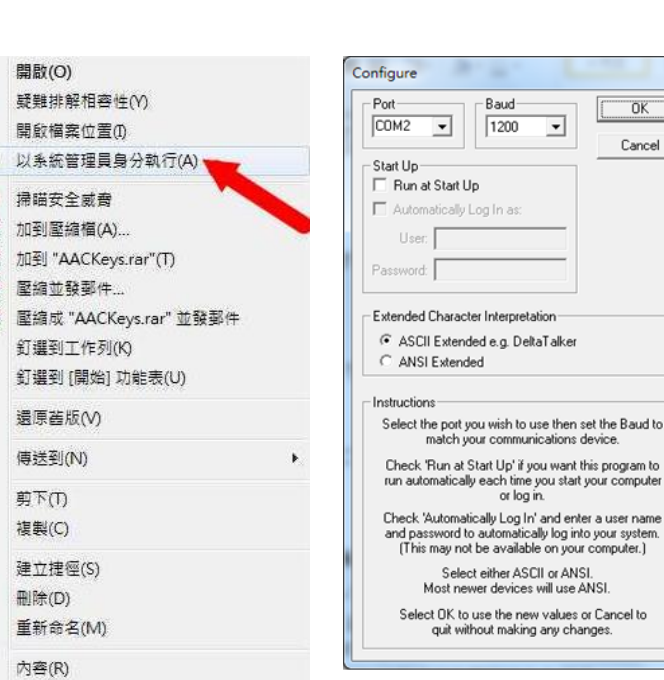

## 十、 正常顯示說明

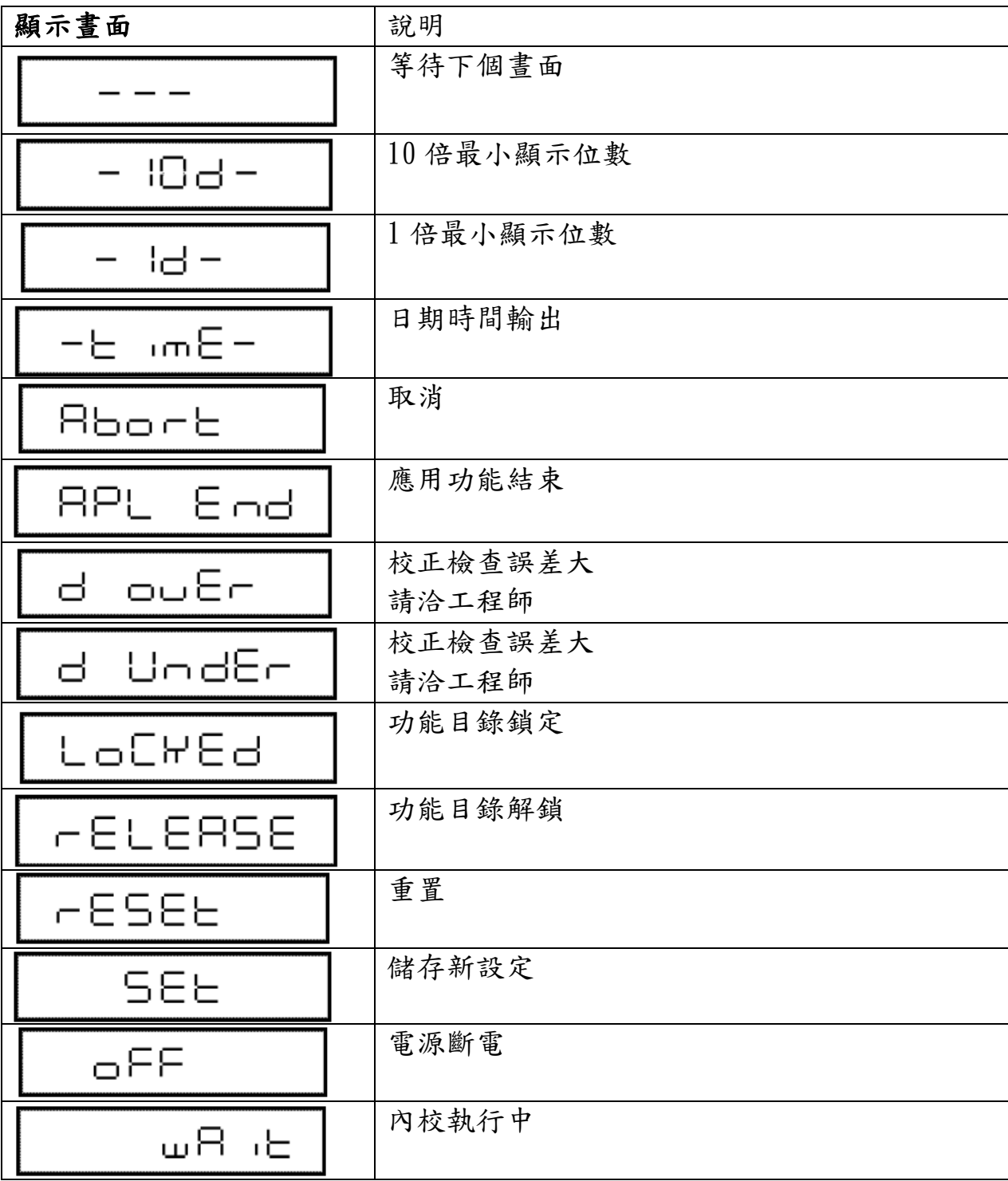

十一、 錯誤碼

| 錯誤碼名稱                            | 可能導致原因      | 排除步驟               |
|----------------------------------|-------------|--------------------|
| CAL EO                           | 秤重異常        | 鬆開底部固定螺絲           |
| CAL E H                          | 校正時重量不穩定    | 避免風、氣流擾動、震動        |
| CAL.<br>53                       | 校正時零點浮動過大   | <b>重新安置秤盤,清空秤盤</b> |
| CAL.<br>E 3                      | 内校校正時重量浮動過大 | 放置正確重量砝碼           |
| EAL EY                           | 校正時重量浮動     | 放置正確重量砝碼           |
| CAL<br>ES                        | 校正重量錯誤      | 放置正確重量砝碼           |
| СНЕ<br>$\boldsymbol{\mathsf{x}}$ | 機器異常        | 請洽工程師              |
| Com8rr                           | 通訊碼接收異常     | 檢查連線設定             |
| 85P.<br>oL                       | 顯示位數超過七位數   | 減少秤重量              |
| Err Ox                           | 機器異常        | 請洽工程師              |
| 10<br>ε۳۳                        | 内校校正時密碼錯誤   | 輸入正確密碼             |
| 30-<br>20                        | 輸入值錯誤       | 輸入正確值              |
| LoCWEd                           | 按鍵功能鎖定      | 解除鎖定               |
| EHH 24                           | 電壓異常        | 檢查正確電源             |

## 十二、 簡易故障排除

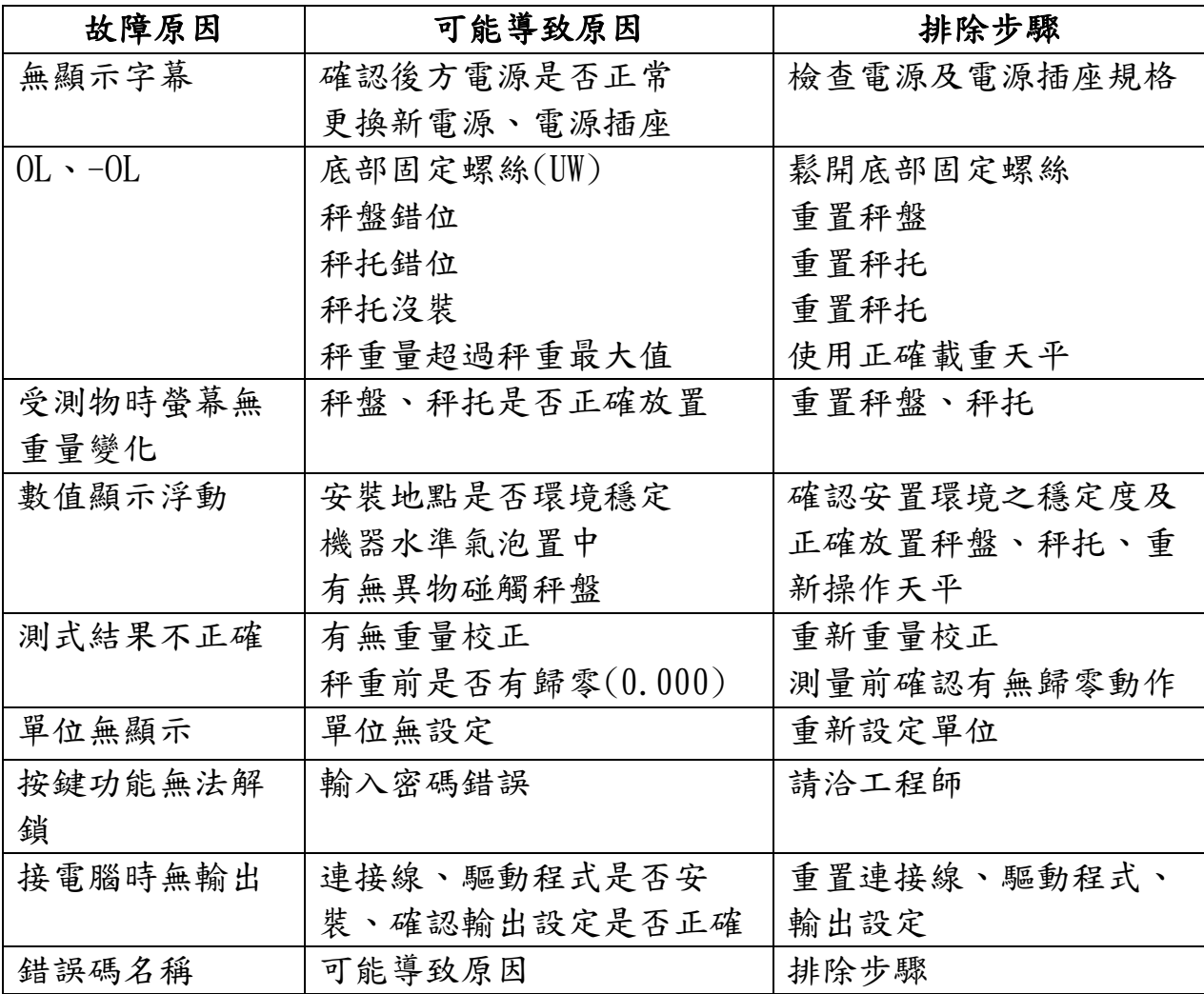